# **CSE 374 Lecture 4**

Shell Variables and Scripting

*Feel free to ask questions until lecture starts...*

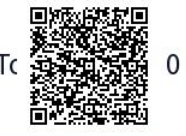

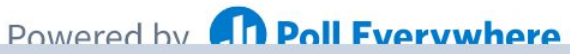

Start the presentation to see live content. For screen share software, share the entire screen. Get help at pollev.com/app

# **Today**

- 1. Alias
- 2. Scripting
- 3. Source / executable

#### **Office hours this week:**

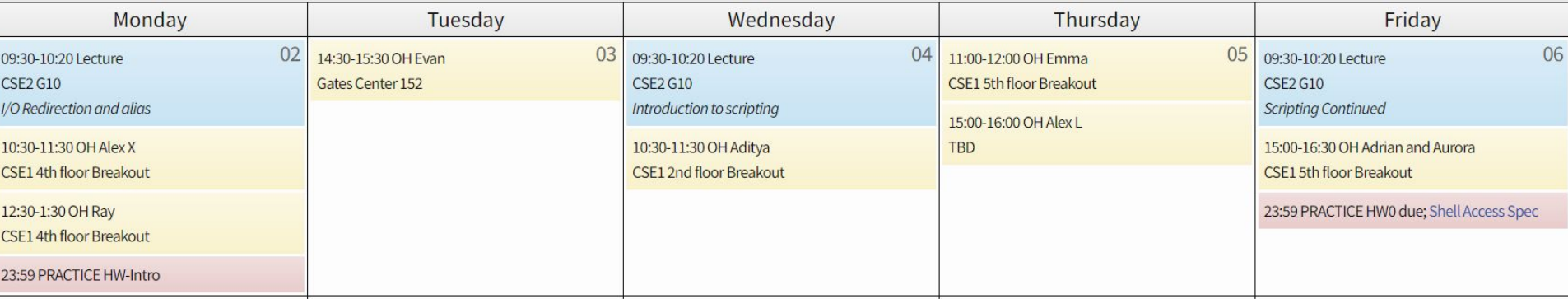

#### **HW0 & HW1**

Please remember that these two assignments should be done using Seaside.

*If your homework passes the autograder this is sufficient….*

To move files from seaside, the ʻscp' command works well. Remember the command is scp <copyfrom> <copyto>, and pay attention to which computer you are executing it on.

But also, if you are disciplined about doing your work in your ~/cse374 drive, you can access it with windows file explorer.

#### **Note about mntclassdir**

TL;DR

Use mntclassdir cse374 every time you log in.

Do all your work in ~/cse374

Use udrive access from your home machine instead of scp

# **Passwords, and managing Passwords**

Linux systems have consistent password management.

- $\bullet$  /etc/passwd file contains user info
	- Username
	- Password
	- Userid, groupid
	- Shell
	- Home directory
- /etc/shadow stores encrypted passwords

Change your password on Linux: > passwd

Prompts for previous password, then new password

Passwd also has facilities for those with sudo access to update other user accounts and password management

Seaside is a little different - passwords are obtained from the UWNetID servers (no /etc/passwd entries). Passwd will work, and propagate changes through UWNetID servers.

#### **Computer Model**

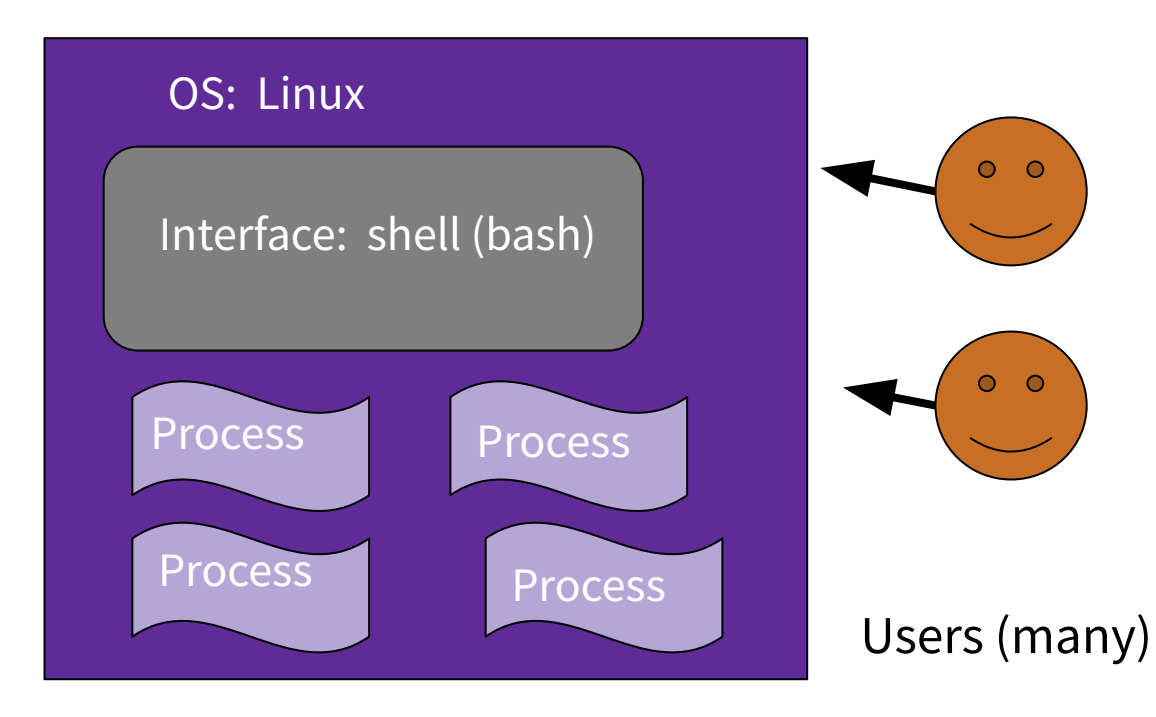

- ❖ Computers do two things
	- $\triangleright$  Store data (filesystem)
	- $\triangleright$  Manipulate data (processes)
- $\triangleleft$  Shell is a process that allows the user to interact with the above.
- $\triangleleft$  But, the shell also allows programming in its special language.

#### **Bash (shell) Language**

Bash acts as a language interpreter ○ Commands are subroutines with arguments ○ Bash interprets the arguments & calls subroutine ○ Bash also has its own variables and logic

#### **Bash (shell) Language**

Bash acts as a language interpreter ○ Commands are subroutines with arguments ○ Bash interprets the arguments & calls subroutine

○ Bash also has its own variables and logic

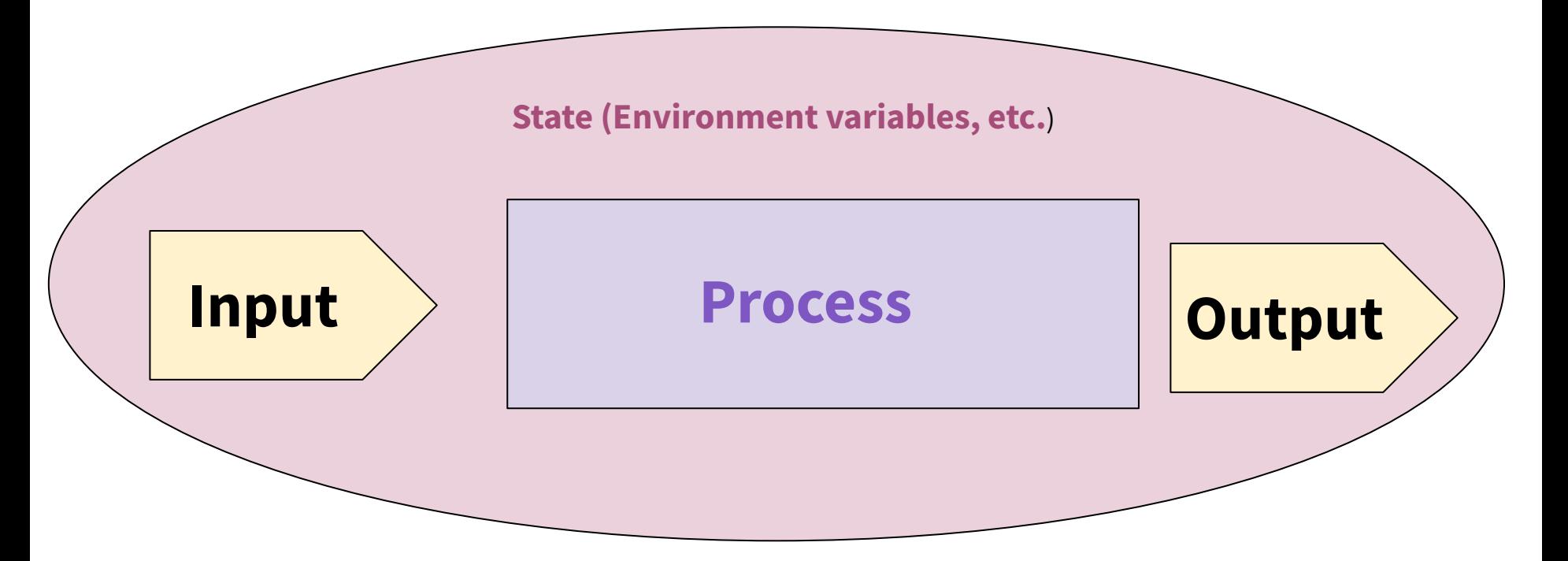

*BASH applies its own processing to the I/O text - ʻglobbing'*

## **Special Characters**

- Directory Shortcuts
	- $\circ$  ~uname or ~
	- $\circ$  ./ or ../
- Wildcards Globbing
	- 0 or more chars: \*
	- Exactly 1 char: ?
	- $\circ$  Specified chars:  $[a-f]$

#### History, or ʻ!'

```
[mh75@cancun cse374]$ cat dog > dig
[mh75@cancun cse374]$ echo shovel >> dig
[mh75@cancun cse374]$ cat dig > dug
[mh75@cancun cse374]$ cat dig > digger
[mh75@cancun cse374]$ ls
cat dig digger dinosaur dog dug
[mh75@cancun cse374]$ ls c*
cat
[mh75@cancun cse374]$ ls d*
dig digger dinosaur dog dug
[mh75@cancun cse374]$ ls d[ou]*
dog dug
[mh75@cancun cse374]$ ls d??
dig dog dug
[mh75@cancun cse374]$ !ls
ls d??
dig dog dug
```
#### **Special Characters**

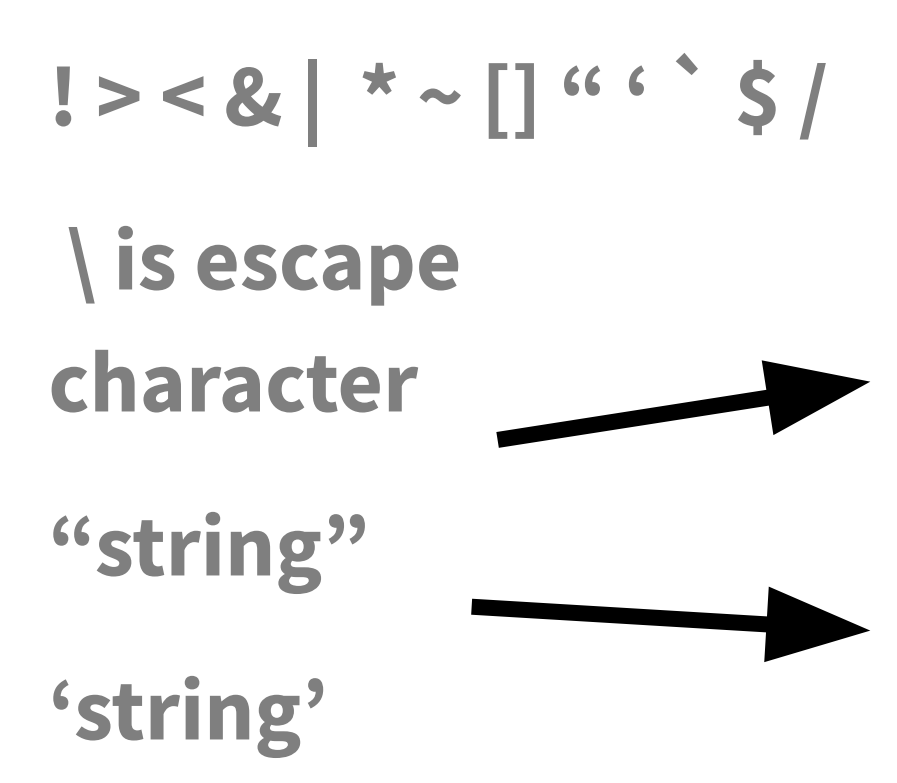

**What do they all mean?**

**Would substitute things like \$VAR**

**Suppresses substitutions**

#### **Shell Behavior**

All redirection & string expansion or substitutions are done by the shell, before the command.

Command only sees resulting I/O streams.

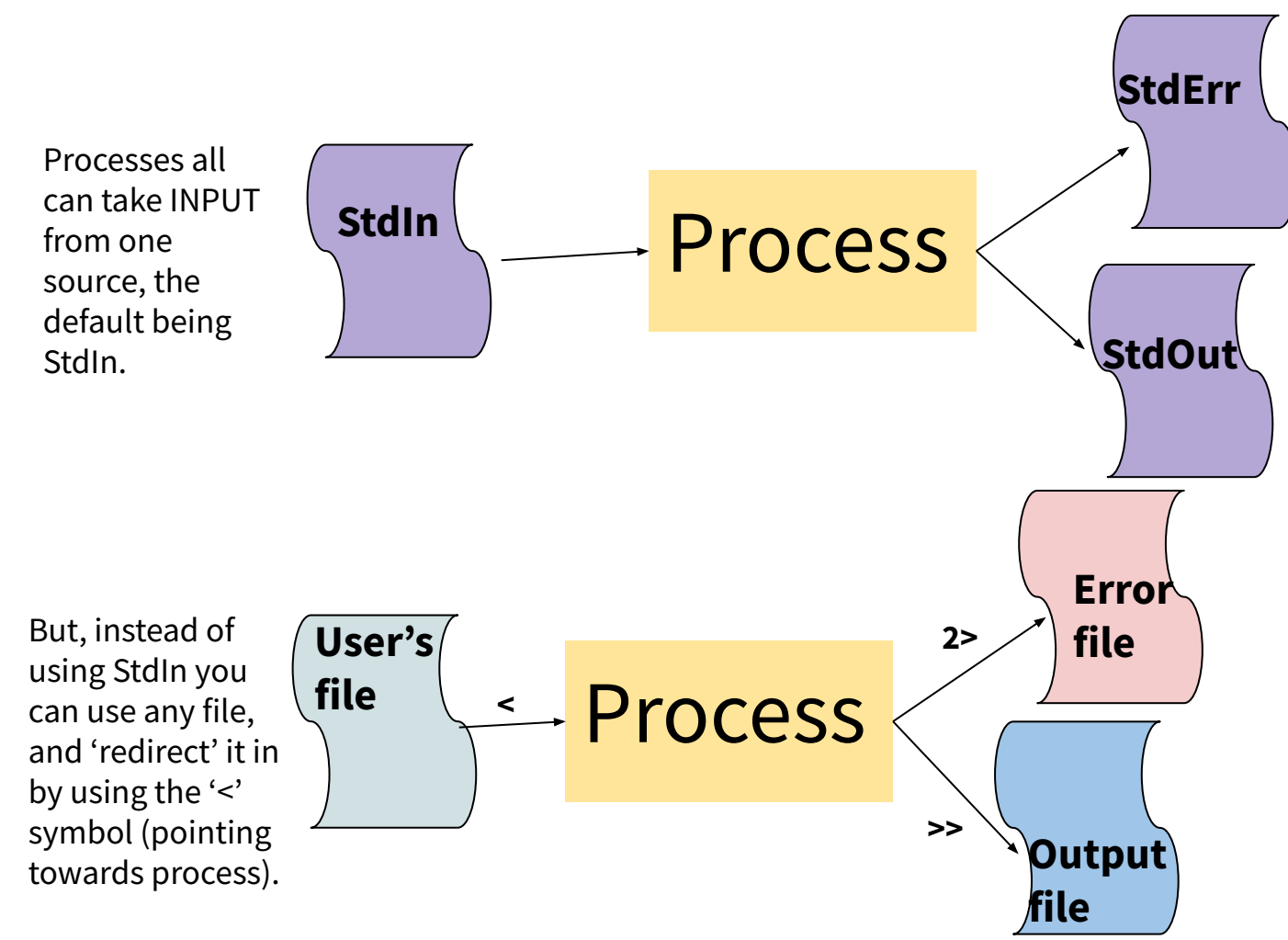

Processes have two OUTPUT destinations, the default being StdOut and StdErr. You can think of these as two potential files to which a processes can write.

You can also write to different files instead of StdErr or StdOut. The ʻ>' symbol means to put in an new file, while ʻ>>' means to append to the end of a file. The ʻ2' specifies that you want iostream ʻ2', or the error stream.

#### **I/O Streams**

- All bash commands have three streams
	- 0- stdIn [keyboard]
	- 1- stdOut [screen]
	- 2-stdErr [screen]
- Can redirect streams
	- < yourInput
	- > yourOutput
	- >> appendYourOutput
	- 2> yourError
	- & > yourOutput&Error
	- And more…
- Special File /dev/null
	- $\circ$  Is EoF if input
	- Data is discarded if output
- $\bullet$  Can combine one cmd to the next
	- $\circ$  Cmd1 | cmd2 pipe output of cmd1 into input of cmd2
	- Cmd1; cmd2 do one after another
	- Cmd1 `cmd2` use output of cmd2 as argument to cmd1
- Can use cmd logic
	- $\circ$  Cmd1 || cmd2 do cmd2 if cmd1 fails
	- $\circ$  Cmd1 && cmd2 do cmd 2 if cmd1 succeeds

#### Some Bash redirection syntax

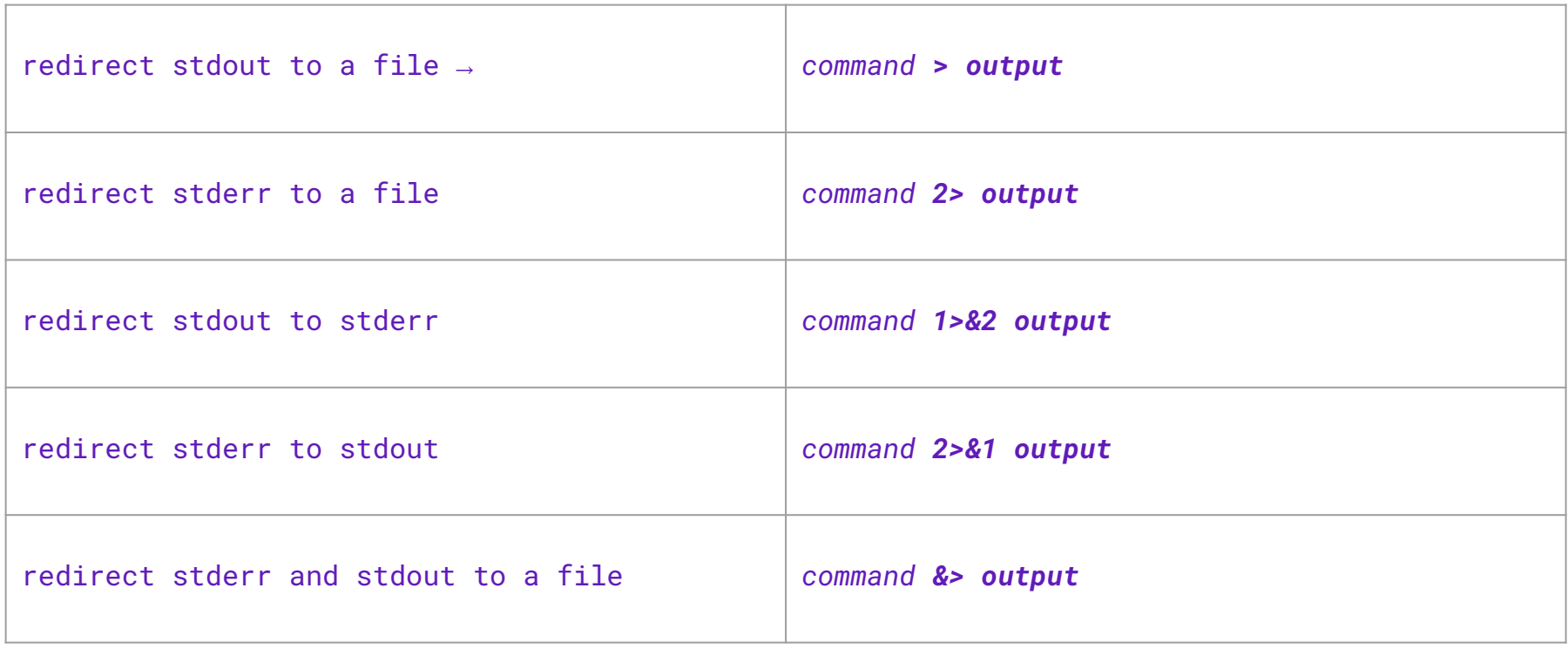

Reading: Bash Redirections (spec), [bash hackers redirections](http://wiki-dev.bash-hackers.org/syntax/redirection) (examples)

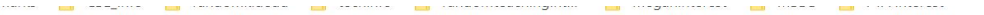

#### 3.5.4 Command Substitution

Command substitution allows the output of a command to replace the command itself. Command substitution occurs when a command is enclosed as follows:

 $$(command)$ 

or

سيست

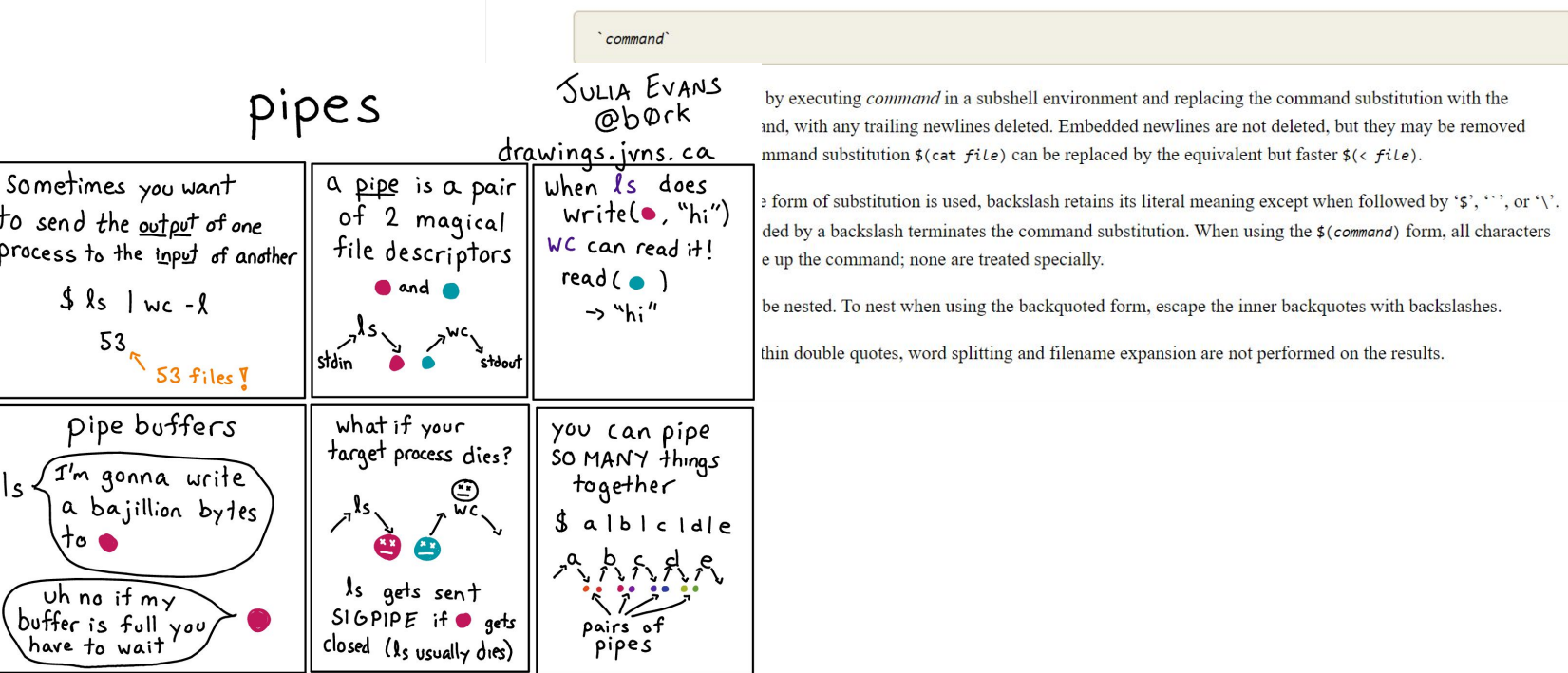

#### **Bash (shell) Language**

Bash acts as a language interpreter ○ Commands are subroutines with arguments ○ Bash interprets the arguments & calls subroutine

○ Bash also has its own variables and logic

#### **Towards Scripts**

● Shell has a state (working directory, user, aliases, history, streams) Can expand state with variables **Source' runs a file and changes state** 

> Printenv echo \$PS1 echo \$PWD echo \$PATH

#### **Special Variables**

Common variables which set shell state:

\$HOME - sets home directory. \$HOME=~/CSE374 would reset your home directory to always be CSE374

\$PS1 - sets prompt

\$PATH - tells shell where to look for things. Often extended: \$PATH=\$PATH:~/CSE374

Show current state: printenv

#### **Variables & Alias**

Define variable

 $i=15$ 

Access variable

\$i

Undefined variable is empty

string

 $i=5$  . bashrc echo \$i echo hip hip alias cheer="echo yay" cheer

Alias cheer="echo yahoo\!" Defines a shortcut, or ʻalias' to a command Essentially a super simple script.

#### **Alias**

Defines a shortcut or ʻalias' to a command.

Also, ʻalias' .bash\_profile

.bashrc

- Executed for login shells
- Use for commands run once
	- Changing \$PATH

```
echo 'alias greet="echo hello $USER"' >> ~/.bashrc
echo mntclassdir cse374 >> ~/.bashrc
greet
source ~/.bashrc
greet
```
*(Essentially a really easy script)*

.bashrc

- Executed for non-login shells
- Use for commands that are re-run
	- Aliases & functions

#### **Towards Scripts**

- Shell has a state (working directory, user, aliases, history, streams)
- Can expand state with variables
- ʻSource' runs a file and changes state
- Can run a file without changing state by running script in new shell. Allows for repeatable processes and actions

## **Variables useful in a script**

\$# stores number of parameters (strings) entered

\$0 first string entered - the command name

\$N returns the Nth argument

\$? Returns state of last exit

\$\* returns all the arguments

\$@ returns a space separated string with each argument

(\* returns one word with spaces,  $\omega$  returns a list of words)

#### **Variables**

Shell has a state, which includes shell variables

All variables are strings (but can do math, later)

White space matters - not spaces around the  $=$ 

Create: myVar= or myVar=value Set: myVar=value Use: \$myVar Remove: unset \$myVar

List variables (use ʻset)

#### **Export Variables**

Use: export myVar

To make variable available in the initial shell environment.

If a program changes the value of an exported variable it does not change the value outside of the program

: export -n remove export property

Variables act as though passed by value

## **Okay, lets make a script!**

- 1. First line of file is #!/bin/bash (specifies which interpreter to execute)
- 2. Make file executable (chmod  $u+x$ )
- 3. Run a file ./myNewScript
- 4. Shell sees the shell program (/bin/bash) and launches it to run the script
- 5. Can include
	- a. String tests (string returns true if non-zero length, string < string, etc.)
	- b. Logic (&&,||,!) use double brackets
	- c. File tests (-d : is directory, -f: is file, -w: file has write permission etc.)
	- d. Math use double parens

## **Script Arguments & Errors**

Script refers to i<sup>th</sup> argument at \$i ; \$0 is the program

Use ʻshift' to move arguments towards left (\$i become \$i-n)

Exit your shell with 0 (normal) or 1 (error)

# **Exit Codes**

Command ʻexit' exits a shell, and ends a shell-script program.

Exit with no error: Use exit or exit 0 Exit with error: User exit 1 or.. {1-255}

#### **Quoting Variables**

**In order to retain the literal value of something use ʻsingle quotes'**

**In order to retain all but \$, `, \ use "double quotes"**

**Put \$\* and \$@ in quotes to correctly interpret strings with spaces in them.**

#### **Arithmetic**

**Variables hold strings, so we need a way to tell the shell to evaluate them numerically:**

**K=\$i+\$j does not add the numbers**

```
Use the shell function ((
```
**k=\$(( \$i+\$j ))**

**Or let k="\$i+\$j"**

**The shell will automatically convert the strings to the numbers**

#### **Functions and local variables**

#### **Yes, possible**

#### **Generally, a script's variables are global**

name () compound-command [ redirections ] or function name [()] compound-command [ redirections ]

Ex:

}

func1() { local var='func1 local' func2

#### **Stuff to watch out for**

White space: spacing of words and symbols matters

Assign WITHOUT spaces around the equal, brackets are WITH SPACES

Typo on left creates new variable, typo on right returns empty string.

Reusing variable name replaces the old value

Must put quotes around values with spaces in them

Non number converted to number produces ʻ0'

#### **Conditionals**

Binary operators: -eq -ne -lt -le -gt -ge

Can use the [[ shell command to use  $\leq$  ,  $\geq$  ==

Syntax is a little different, but commands works as expected

**Flow control** if *test*; then commands fi while *test*; do commands done for *variable* in *words*; do commands

test *expression* or [ *expression* ]

**if [** -f .bash\_profile **]; then echo** "You have a .bash\_profile. Things are fine." **else echo** "Yikes! You have no .bash profile!" **fi**

[http://linuxcommand.org/lc3\\_man\\_pages/testh.html](http://linuxcommand.org/lc3_man_pages/testh.html)

done

#### **Shell-scripting Notes**

Bash Scripting

Interpreted

Esoteric variable access

Everything is a string

Easy access to files and program

Good for quick & interactive programs

Java Programming Compiled Highly structured, Strongly typed Strings have library processing Data structures and libraries Good for large complex programs

## **Scripting Style Guide**

Scripts should generally be <200 lines

*Do one thing and do it well.*

Always use spaces, not tabs (indent line with two spaces)

Comment code with ʻ#'

https://google.github.io/styleguide/shell.xml

#### **Emacs (text editor)**

C-x C-s #save

C-x C-c # quit

C-e # go to end of line

C-a # go to beginning of line

 $C-x$   $C-f$  # find a file

C-g #exit menu

C-x C-k # kill a buffer

You can use any text editor you like. Emacs is amazingly powerful, and highly customizable with lisp scripts. It is probably worth learning.